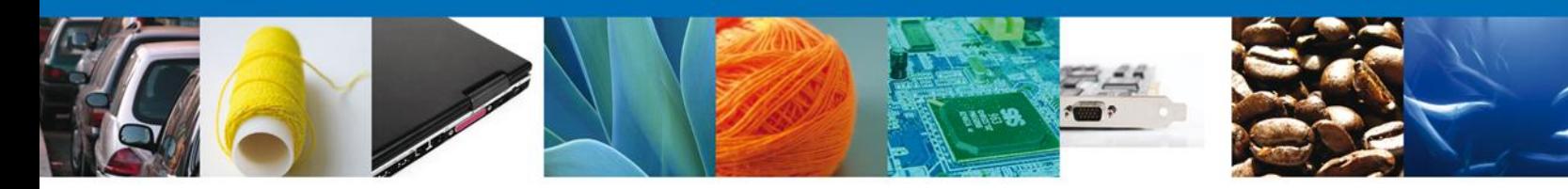

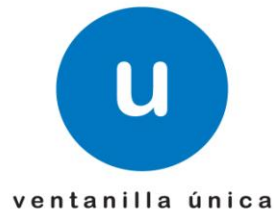

## **Hoja Informativa 10**

México, D.F., a 21 de Marzo de 2014.

*Asómate a ventanilla… es única*

## **CONSULTA DEL ESTADO DEL TRÁMITE PARA SAGARPA**

Por medio de la presente se les informa que a partir del día lunes 17 de marzo, se liberó una funcionalidad que permite conocer el estado que guarda su solicitud. Las personas físicas y morales podrán hacer esta consulta para todos los trámites de SAGARPA, incluyendo aquellos que fueron creados por medio del Servicio Web.

 Para visualizar el estado que guarda su solicitud tendrá que ingresar a la opción de "tramites subsecuentes"

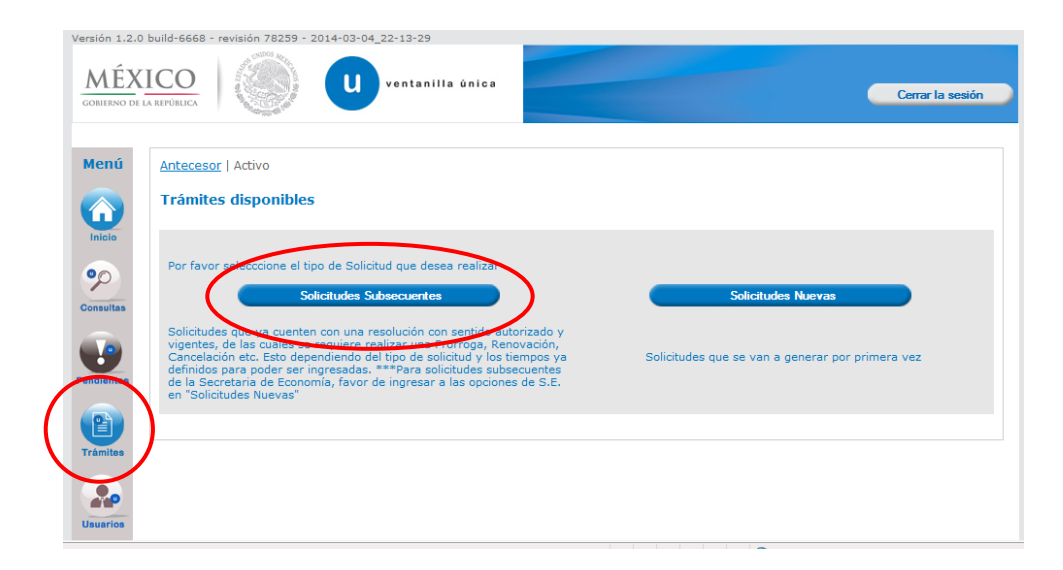

1/3

**Av. Hidalgo No. 77 Col. Guerrero, Del. Cuauhtémoc, C.P. 06300, México D.F.** Atención telefónica 54 81 18 56 y 01 800 00 VUCEM (88236)

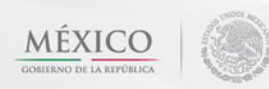

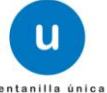

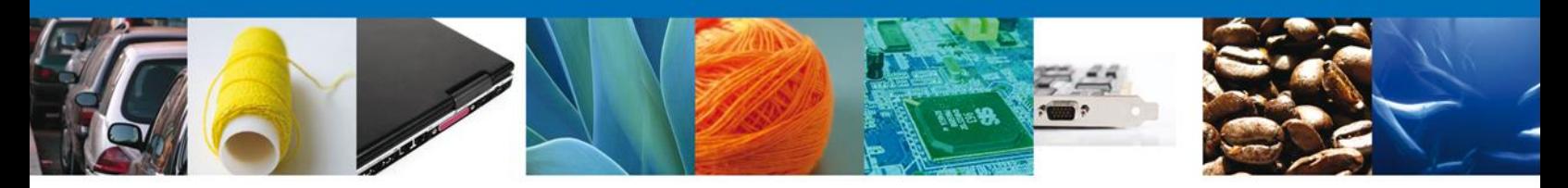

 Posteriormente se ingresara el número del trámite del cual queremos conocer la etapa del proceso en que se encuentra.

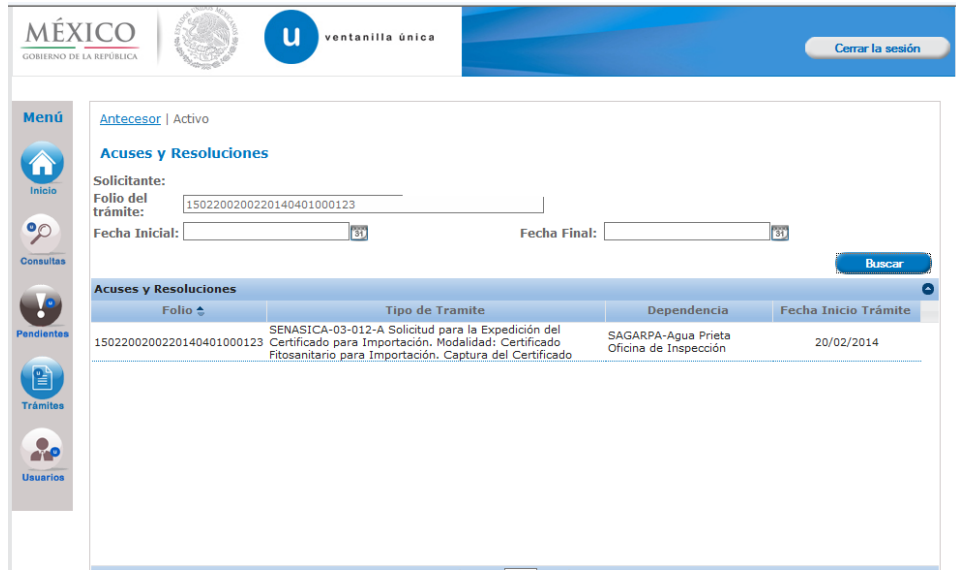

 Al ingresar al trámite, aparecerá un pestaña con el nombre de "Tareas del trámite", en esta sección se podrá ver todas las tareas por las que ha pasado la solicitud, así como la fecha en que fue asignada al funcionario y la fecha en que fue atendida; En caso de que esta última se encuentre vacía indica que esta tarea no ha sido completada.

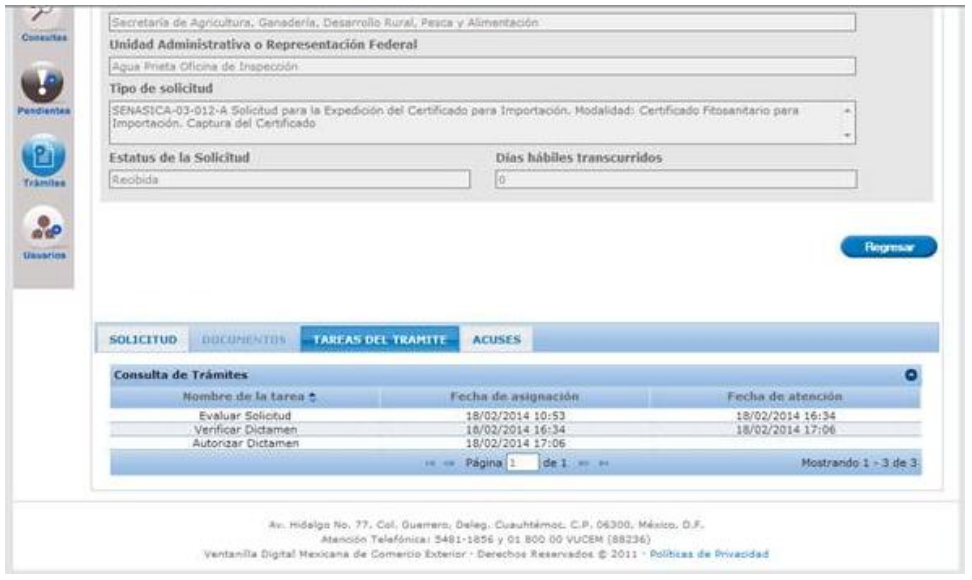

**Av. Hidalgo No. 77 Col. Guerrero, Del. Cuauhtémoc, C.P. 06300, México D.F.** Atención telefónica 54 81 18 56 y 01 800 00 VUCEM (88236)

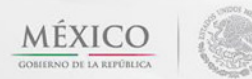

2/3

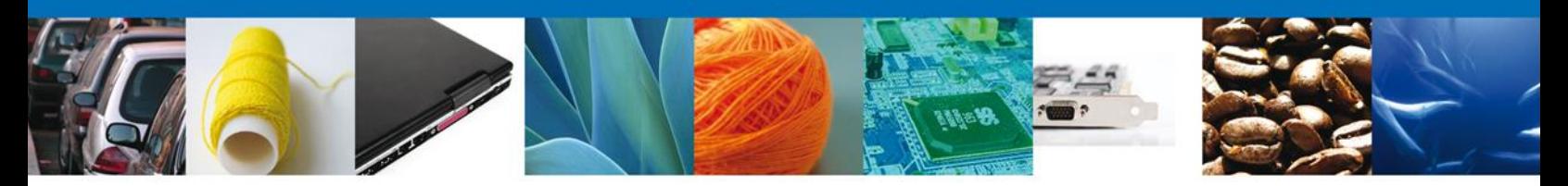

 De la misma forma el sistema indicara la fecha en que fue asignada la tarea al solicitante y la fecha en que se atendía dicha tarea

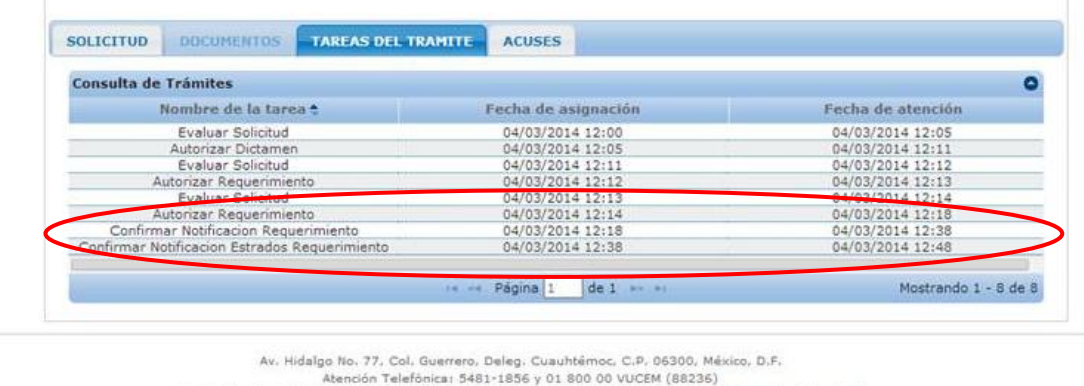

Nota: La liberación de esta funcionalidad para las dependencias restantes, se informara por este mismo medio.

Ventanilla Digital Mexicana de Comercio Exterior · Derechos Reservados @ 2011 · Políticas de Privacidad

Agradecemos sus comentarios y sugerencias a los correos [ventanillaunica@sat.gob.mx](mailto:ventanillaunica@sat.gob.mx) y [contacto@ventanillaunica.gob.mx.](mailto:contacto@ventanillaunica.gob.mx)

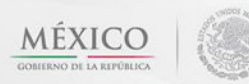

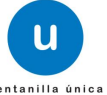